# **View Port Forwarding Settings on the SPA8000 Analog Telephone Adapter**

## **Objective**

Port Forwarding allows the administrator to decide which computer in the Local Area Network (LAN) the data packets should go bases on the port that it is used for the connection. The administrator may need port forwarding because Network Address Translation (NAT) allows several computers to be hidden behind a router. The objective of this article is to explain how to see the port forwarding settings on a SPA8000.

## **Applicable Device**

• SPA8000

### **Software Version**

 $• 6.1.12$ 

## **Port Forwarding Settings**

Step 1. Log in to the web configuration utility as an administrator and choose **Advanced > Network > Application**. The Application page opens:

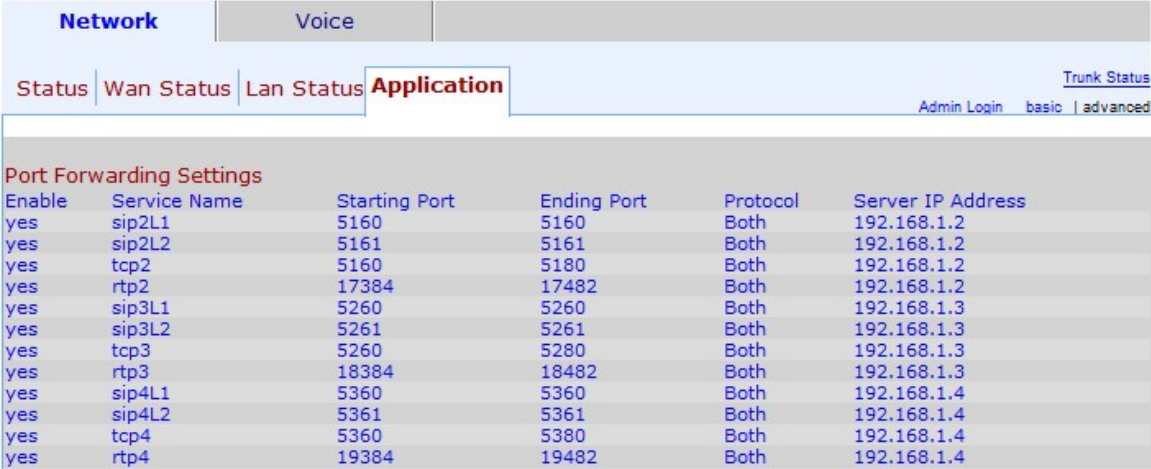

The following port forwarding settings can be viewed on the Application page and under the Port Forwarding Settings area:

**Note:** The starting/ending port in the range used for this device indicate that the ports that come within this range use the corresponding protocol to transfer and receive data.

- Enable Represents whether the port forwarding service is enabled or not. Yes indicates the service is enabled and No indicates the service is disabled.
- Service Name Represents the name of the service that the port used to forward data.
- Starting Port Represents the first port in the range used for this device.
- Ending Port Represents the last port in the range used for this device.

• Protocol — Represents which protocol the corresponding port range uses to send and receive the data. The options are TCP, UDP, and Both.

– TCP — Transmission Control Protocol (TCP) is used to efficiently manage the tracking of the data through Internet through the division of packets in different units.TCP provides reliable delivery of the data to the end user.

– UDP — User Datagram Protocol (UDP) is used to efficiently manage the tracking of the data through Internet without the division of data in packets. UDP does not ensure the complete packet arrival to the end user.

– Both — Both protocols UDP and TCP are used.

• Server IP Address — Displayed the LAN address of the device that it is connected to the port that forwards and receives the data.